# **טלפון IP סופר-אלגנטי בחיבור Gigabit SIP-T48G**

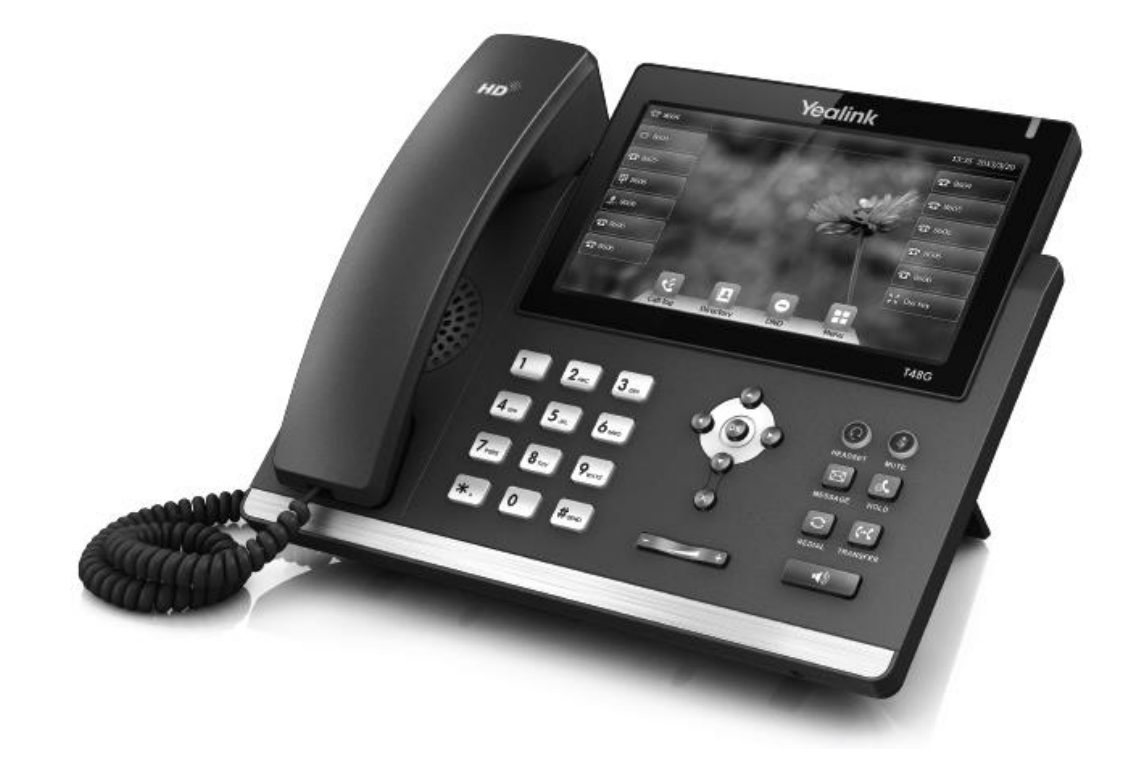

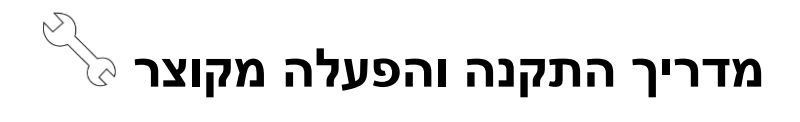

# **תכולת האריזה**

האריזה מכילה את הפריטים שלהלן. אם חסר בה משהו, צור קשר עם מנהל הרשת.

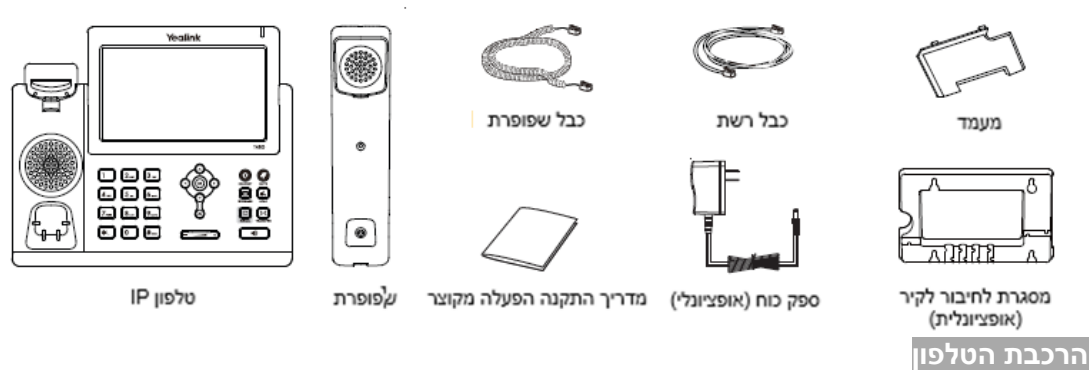

**.1 חבר את המעמד כמתואר להלן:**

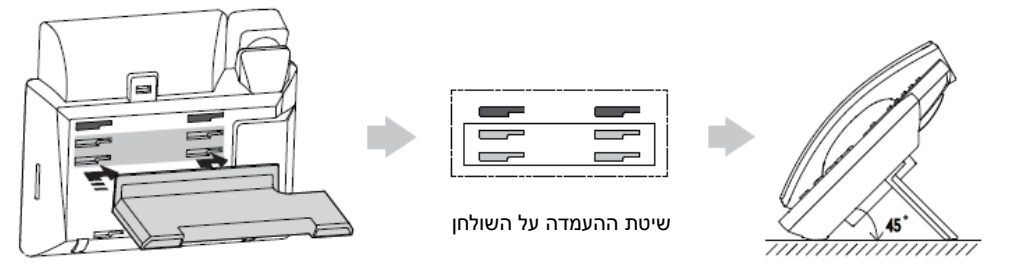

The two wall mount slots are plugged up by silica gel. You can pull out the silica gel when<br>mounting your IP phone to a wall.

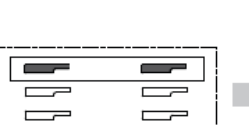

**.2 חבר את השפופרת, את מערכת הראש האופציונליות ואת אוזניות ה-Bluetooth כמתואר להלן:**

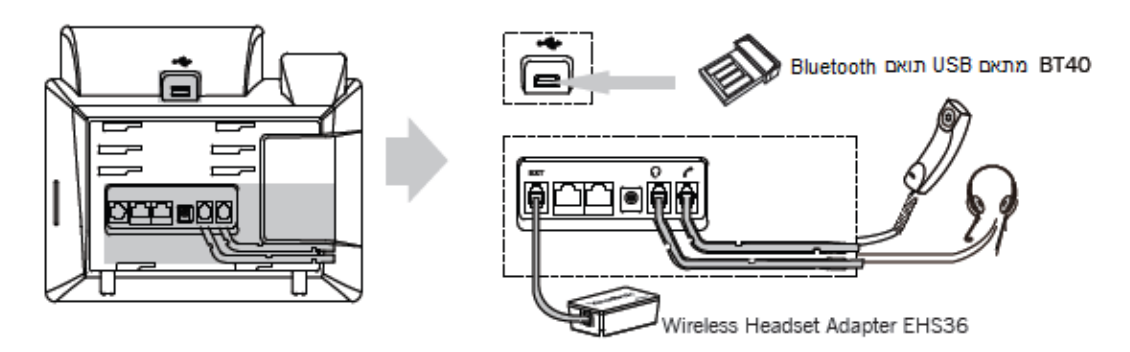

**הערה:** את מערכת הראש הקווית ואת אוזניות ה-Bluetooth יש לקנות בנפרד.

# **.3 חבר את הרשת ואת המתח כמתואר להלן:**

לרשותך שתי אפשרויות לחיבור הרשת ואת המתח. מנהל הרשת ייעץ לך באיזו אפשרות להשתמש.

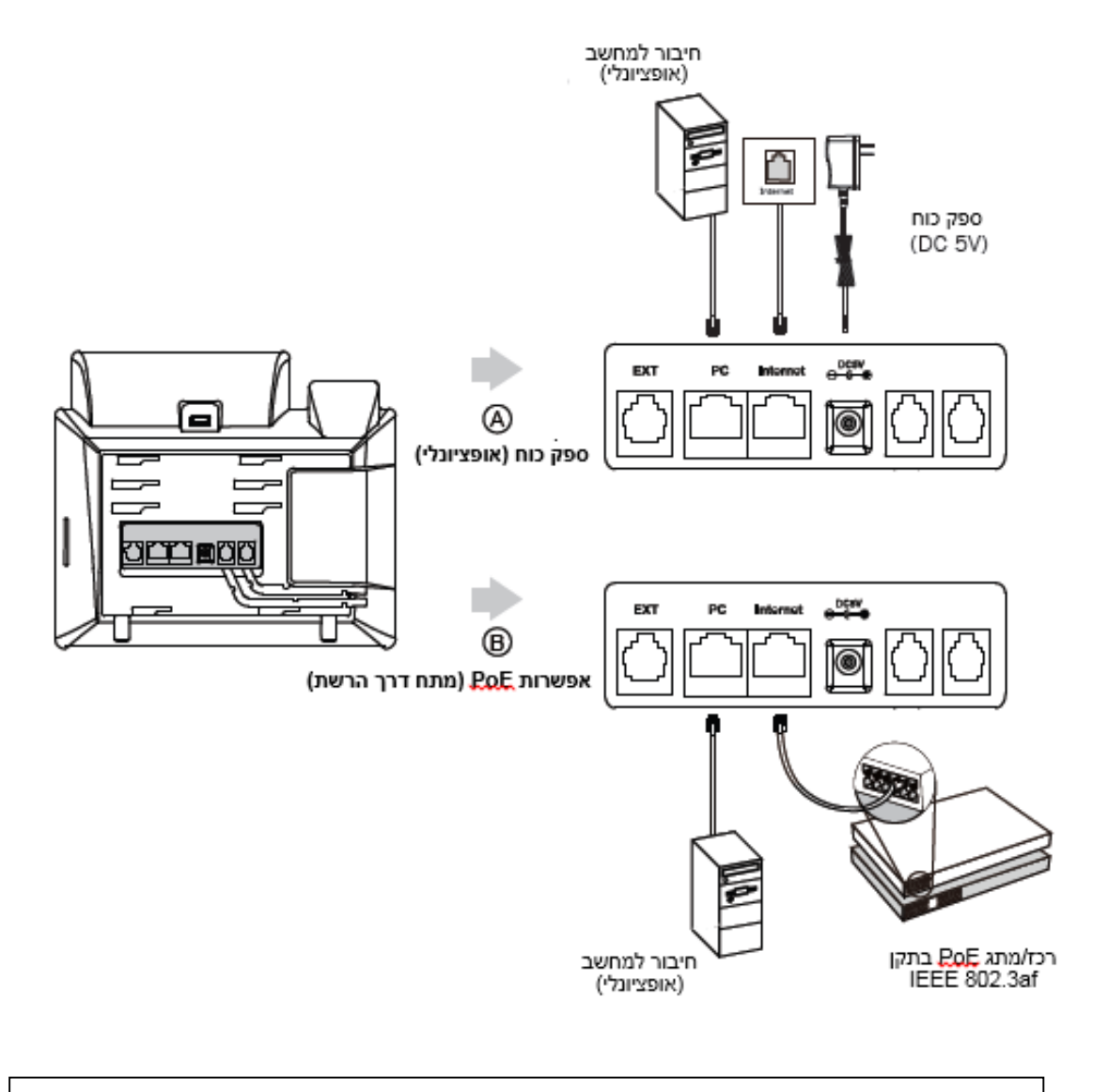

**הערה:** אם מתח מסופק דרך הרשת )PoE), אין צורך לחבר את ספק הכוח. ודא שכבל הרשת והרכז/מתג תומכים בתקן PoE.

# **אתחול הטלפון**

לאחר חיבור טלפון ה-IP לרשת ולאספקת החשמל הוא מתחיל אוטומטית בתהליך של אתחול עצמי ברשת. לאחר מכן אפשר להגדיר את תצורת הטלפון דרך ממשק המשתמש ברשת או בטלפון.

![](_page_2_Picture_6.jpeg)

#### **הגדרת תצורה דרך ממשק האינטרנט גישה לממשק המשתמש המקוון:**

.1לחץ על המקש **OK** כאשר הטלפון במצב מנוחה כדי לקבל את כתובת ה-IP שלו.

.<br>2.פתח את הדפדפן במחשב שלך, הזן את כתובת ה-IP לשורת הכתובת (למשל "192.168.0.10"/ או "192.168.0.10") ולחץ על .**Enter**

.3בדף הכניסה הזן את שם המשתמש )ברירת מחדל: admin )ואת הסיסמה )ברירת מחדל: admin )ולחץ על **Confirm**( אישור(.

#### **הגדרות רשת:** לחץ על **Network** - >**Basic** - >**Config 4IPv** ניתן לקבוע את הגדרות הרשת בדרכים שלהלן:

**DHCP:** כברירת מחדל, הטלפון מנסה ליצור קשר עם שרת DHCP שברשת שלך כדי לקבל את הגדרות הרשת התקפות שלו, לדוגמה כתובת IP, מסכת רשת משנה, כתובת gateway וכתובת DNS.

 **כתובת IP סטטית:** אם הטלפון לא מסוגל ליצור קשר עם שרת DHCP מכל סיבה שהיא, עליך להגדיר ידנית בטלפון כתובת IP, מסכת רשת משנה, כתובת gateway, כתובת DNS ראשית ו-DNS משנית.

**PPPoE:** אם אתה משתמש במודם xDSL תוכל לחבר את הטלפון לאינטרנט במצב PPPoE. לקבלת פרטי החשבון והסיסמה צור קשר עם נותן השרות.

**הערה:** הטלפון גם תומך ב 6IPv אשר אינו מאופשר כברירת מחדל. הגדרות רשת שגויות עלולות למנוע את הגישה לטלפון שלך ולפגוע בביצועי הרשת. למידע נוסף צור קשר עם מנהל הרשת.

# )1,2,3,4,5…16=X( **Account X** >- **Register** >- **Account** על לחץ **:חשבון הגדרות**

![](_page_3_Picture_288.jpeg)

# **הגדרת תצורה דרך ממשק המשתמש בטלפון הגדרות רשת:**

לחץ על כאשר הטלפון במצב מנוחה, בחר **Advanced( סיסמה: admin )**- >**Network** - > .הרשת את להגדיר כדי **WAN Port/VLAN/Webserver Type/802.1x/VPN/LLDP הגדרות חשבון:**

לחץ על מקש כאשר הטלפון במצב מנוחה, בחר **Advanced( סיסמה: admin )**- >**Account** כדי להגדיר את החשבון.

**הערה:** למידע על הפרמטרים עיין ב-**interface user web via Configuring(** הגדרת תצורה דרך ממשק האינטרנט(.

# **פעולות שיחה בסיסיות**

#### **ייזום שיחה**

**שימוש בשפופרת:** 1. הרם את השפופרת.<br>2. הקלד את המספר וא .2 הקלד את המספר ואז לחץ על מקש הבחירה "**חייג**" )**Send**). **שימוש בדיבורית:** .1 כאשר השפופרת על כנה, לחץ על . .2 הקלד את המספר ואז לחץ על מקש הבחירה "**חייג**" )**Send**). **שימוש במערכת הראש:** .1 כאשר מערכת הראש מחוברת, לחץ על כדי להפעיל את מצב מערכת הראש. .2 הקלד את המספר ואז לחץ על מקש הבחירה "**חייג**" )**Send**). **הערה:** במהלך שיחה ניתן להעביר בין המצבים מערכת ראש, דיבורית ושפופרת על ידי לחיצה על מקש **Headset**( מערכת ראש( או **Speakerphone**( דיבורית( או באמצעות הרמת השפופרת. כדי לעבוד במצב מערכת ראש מערכות הראש חייבות להיות מחוברות. **מענה לשיחה שימוש בשפופרת:** הרם את השפופרת. **שימוש בדיבורית:** לחץ על . ౧ **שימוש במערכת ראש:** לחץ על . **הערה:** ניתן להתעלם משיחה נכנסת בלחיצה על מקש הבחירה "**דחה**" **Rejectסיום שיחה שימוש בשפופרת:** הנח את השפופרת במקומה או לחץ על מקש הבחירה **Call End**( **סיים שיחה**(. **שימוש בדיבורית:** לחץ על או על מקש הבחירה **Call End**( **סיים שיחה**(. **שימוש במערכת ראש:** לחץ על מקש הבחירה **Call End**( **סיים שיחה**(. **חיוג חוזר**  $\mathbf{C}$ לחץ על  $\mathbf{C}$ כדי להיכנס לרשימת השיחות שחויגו. לחץ על  $\bullet$ או על  $\bullet$ רדי לבחור בשיחה הרצויה. ואז לחץ על  $\bullet$ על מקש הבחירה **Send**( **חייג**(. לחץ על פעמיים כאשר הטלפון במצב מנוחה כדי לחייג למספר האחרון שחויג. **השתקת שיחה וביטול השתקה** .<br>כדי להשתיק את המיקרופון במהלך שיחה לחץ שוב על כדי לבטל את פעולת ההשתקה. **שיחה בהמתנה וחידוש שיחה כדי להעביר שיחה להמתנה:** לחץ על או על מקש הבחירה **Hold**( **החזק**( במהלך שיחה פעילה. **כדי לחדש את השיחה בצע אחת מהפעולות שלהלן:** אם יש רק שיחה אחת בהמתנה, לחץ על או על מקש הבחירה **Resume**( **חדש**(. • אם יש יותר משיחה אחת בהמתנה, לחץ על ישר על ישר לבחור בשיחה הרצויה, ואז לחץ על (‱ידים, ואז לחץ על או על או על<br>^ מקש הבחירה Resume \ מדישי מקש הבחירה Resume( **חדש**(.

# **העברת שיחה**

![](_page_5_Picture_385.jpeg)

![](_page_5_Picture_386.jpeg)

- .3 בחר ב-**Dial Speed**( **חיוג מהיר**( מהשדה **Type**( **סוג**(, בחר בקו הרצוי בשדה **ID Account( מזהה חשבון(** הכנס תווית בשדה **)תווית**( **Label** והזן את המספר בשדה **Value**( **ערך**(.
	- .4 לחץ על מקש הבחירה **Save**( **שמור**( כדי לשמור את השינויים.

# **כדי להשתמש במקש חיוג מהיר:**

לחץ על מקש החיוג המהיר כדי להתקשר למספר שנקבע עבורו.

# **הודעה קולית**

מחוון הודעה ממתינה במסך הבית (המוצג כאשר הטלפון במצב מנוחה) מציינת שממתינות לך הודעות קוליות חדשות. מחוון ההפעלה מהבהב לאט באדום.

# **כדי להאזין להודעות קוליות:**

.1 לחץ על או על מקש הבחירה **Connect**( **חבר**(.

.2 כדי להאזין להודעה עקוב אחר ההנחיות הקוליות.

## **התאמה אישית של הטלפון**

## **היסטוריית שיחות**

- .1 לחץ על מקש הבחירה **History**( **היסטוריה**( כאשר הטלפון במצב מנוחה, לחץ על או על כדי לדפדף ברשימה.
	- .2 בחר רשומה מתוך הרשימה, וכעת תוכל לבצע את הפעולות שלהלן:
		- ללחוץ על מקש הבחירה **Send**( **חייג**( כדי להתקשר.
	- ללחוץ על מקש הבחירה **Delete**( **מחק**( כדי למחוק את הרשומה מהרשימה.

אם תלחץ על מקש הבחירה **Option**( **אפשרויות**(, תוכל לבצע גם את הפעולות הבאות:

- לבחור ב-**Detail**( **פרטים**( כדי לצפות בפרטים על רשומה זו.
- לבחור ב-**Contacts to Add**( **הוסף לאנשי הקשר**( כדי להוסיף את הרשומה לספר הטלפונים המקומי.
	- לבחור ב-**Blacklist to Add**( **הוסף לרשימה השחורה**( כדי להוסיף את הרשומה לרשימה השחורה.
		- לבחור ב-**All Delete**( **מחק הכל**( כדי למחוק את כל הרשומות מהרשימה.

#### **רשימת אנשי הקשר**

- **כדי להוסיף איש קשר:** .1 לחץ על מקש הבחירה **Directory**( **ספרייה**( כאשר טלפון במצב מנוחה ובחר בקבוצה הרצויה.
	- .2 לחץ על מקש הבחירה **Add**( **הוסף**( כדי להוסיף איש קשר.
	- .3 הזן שם ייחודי לאיש הקשר בשדה **Name**( **שם**( והזן את מספר הטלפון בשדה המתאים.
		- .4 לחץ על מקש הבחירה **Save**( **שמור**( כדי לשמור את השינויים.

# **כדי לערוך איש קשר:**

- .1 לחץ על מקש הבחירה **Directory**( **ספרייה**( כאשר הטלפון במצב מנוחה ובחר בקבוצה הרצויה.
- .2 לחץ על או על כדי לבחור את איש הקשר הרצוי, לחץ על מקש הבחירה **Option**( **אפשרויות**( ובחר ב-**Detail**( **פרטים**( מהרשימה.
	- .3 עדכן את פרטי איש הקשר.
	- .4 לחץ על מקש הבחירה **Save**( **שמור**( כדי לשמור את השינויים.

# **כדי למחוק איש קשר:**

- .1 לחץ על מקש הבחירה **Directory**( **ספרייה**( כאשר הטלפון במצב מנוחה ובחר בקבוצה הרצויה.
- .2 לחץ על או על כדי לבחור את איש הקשר הרצוי, לחץ על מקש הבחירה **Option**( **אפשרויות**( ובחר ב-**Delete**( **מחק**( מהרשימה.
	- .3 לחץ על המקש **OK** כאשר על מסך LCD תופיע השאלה ?item selected Delete( **האם למחוק את הפריט שנבחר?**(.

**הערה:** ניתן בקלות להוסיף אנשי קשר מהיסטוריית השיחות. למידע נוסף עיין בסעיף **'היסטוריית שיחות'** לעיל.

#### **כוונון עוצמת השמע**

- לחץ על במהלך שיחה כדי לכוונן את עוצמת השמע של השפופרת/הדיבורית/מערכת הראש.
	- לחץ על כאשר טלפון במצב מנוחה כדי לכוונן את עוצמת הצלצול.

#### **סוגי צלצול**

.1 לחץ על מקש הבחירה **Menu**( **תפריט**( כאשר הטלפון במצב מנוחה ובחר **הגדרות בסיסיות Basic** - >**שמע Sound** - >**צלילי**  .**Ring Tones צלצול**

.2 לחץ על או על כדי לבחור ב **Common** או בחשבון הרצוי ולאחר מכן הקש על מקש הבחירה "**המשך**" **Enter**.

. לחץ על  $(\stackrel{\bullet}{\smile})$ או על  $\stackrel{\bullet}{\smile}$  כדי לבחור בסוג הצלצול הרצוי.

.4 לחץ על מקש הבחירה **Save**( **שמור**( כדי לשמור את השינויים.